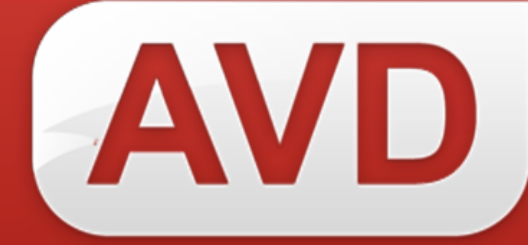

# **АИС**

### **Руководство пользователя**

## **Удаление библиографических записей и экземпляров из электронного каталога**

Версия 2.3.7.

ООО «ЭйВиДи-систем» 2019 г.

### Содержание

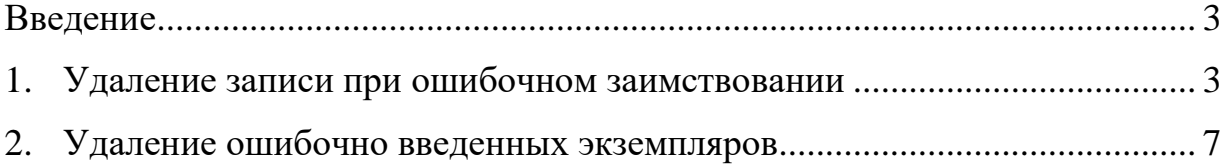

#### **Введение**

<span id="page-2-0"></span>Пользователь может удалить ненужные записи в разделе «Мой каталог», а если необходимо удалить только ошибочно введенные экземпляры, то пользователь может убрать их как в разделе «Мой каталог», так и в разделе «Заимствование записи».

#### <span id="page-2-1"></span>**1. Удаление записи при ошибочном заимствовании**

Если в разделе «Заимствование записи» при поиске запись была ошибочно добавлена в электронный каталог, то удаление такой записи зависит от того, сохранили ее или нет.

#### **1.1. Запись не сохранена**

Запись была ошибочно добавлена, но не сохранена, т.е. пользователь не заполнял сведения об экземплярах и/или не нажал на кнопку «Сохранить» или «Сохранить и закрыть». Такая запись не попадет в электронный каталог.

Нажмите на кнопку «Назад» в окне «Редактирование записи» (рисунок 1), чтобы вернуться к поиску.

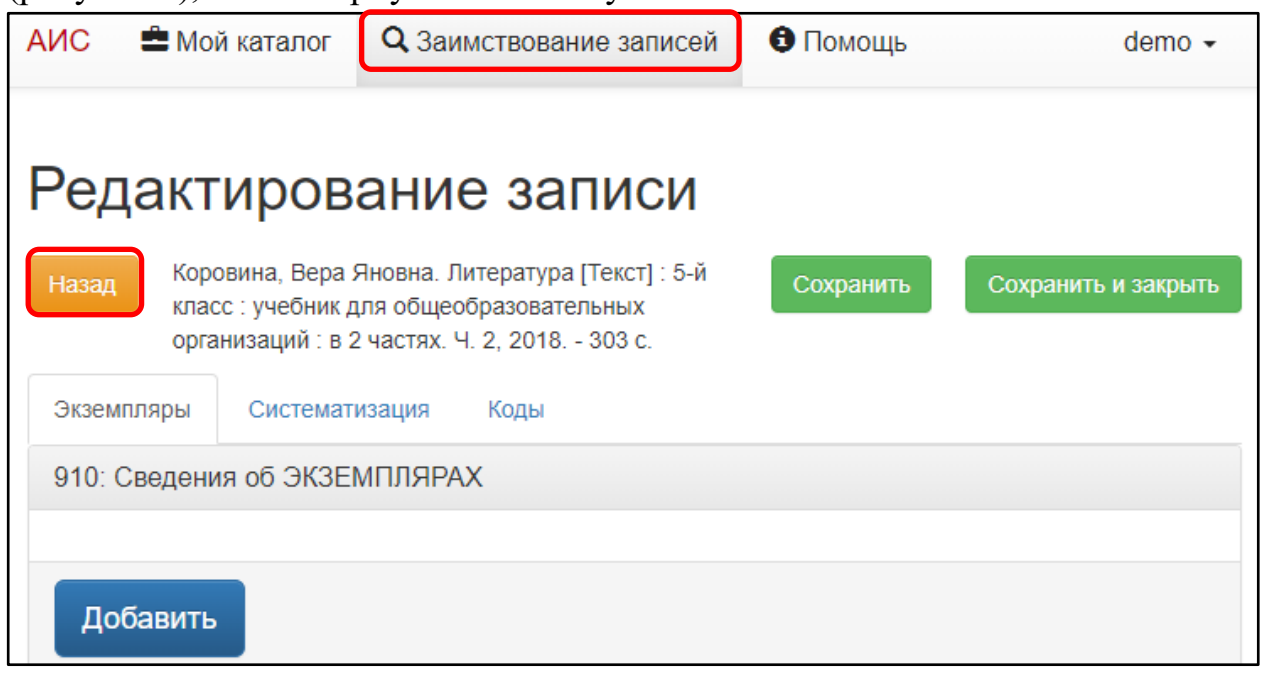

Рисунок 1 – Возврат к разделу «Заимствование записей»

Откроется раздел «Заимствование записей» с последними результатами поиска (рисунок 2).

| АИС | • Мой каталог                                                                                       | <b>Q</b> Заимствование записей                                                                                                    | • Помощь          | demo –         |  |
|-----|----------------------------------------------------------------------------------------------------|----------------------------------------------------------------------------------------------------|-------------------|----------------|--|
|     |                                                                                                    | Заимствование записей                                                                                                    |                   |                |  |
|     | Поиск                                                                                               |                                                                                                    | Расширенный поиск |                |  |
|     | 978-5-09-055004-8                                                                                   |                                                                                                    |                   | <b>Q</b> Найти |  |
|     | П Точный поиск                                                                                      |                                                                                                    |                   |                |  |
|     | ПРОСТОЙ ПОИСК: 978-5-09-0550<br>ПРОСТОЙ ПОИСК: 978-5-09-055088-8<br>Результатов: 1, страница 1 из 1 | ИНВЕНТАРНЫЙ НОМЕР, ШТРИХ-КОД, RFID: 5745                                                                                                    |                   |                |  |
| □   | 1.                                                                                                  | Коровина, Вера Яновна.<br>Литература : 5-й класс : учебник для общеобразовательных организаций : в 2 частях / В. Я.<br>Коровина, В. П. Журавлев, В. И. Коровин. - 8-е издание. - Москва: Просвещение, 2018. - 22<br>см. - (ФГОС). - ISBN 978-5-09-055003-1.<br>Ч. 2. - 2018. - 303 с. : ил. - ISBN 978-5-09-055004-8 (в пер.) : Б. ц. |                   |                |  |
|     | Кол-во экз-ов по месту хранения : Нет доступных экземпляров!                                        |                                                                                                    |                   |                |  |
|     |                                                                                                    |                                                                                                    |                   |                |  |

Рисунок 2 – Предыдущий поиск в разделе «Заимствование записей»

#### **1.2. Запись сохранена**

Запись была ошибочно добавлена и сохранена, т.е. пользователь нажал на кнопку «Сохранить» или «Сохранить и закрыть» (над записью отобразится уведомление о сохранении (рисунок 3, а)), то такая запись попадет в электронный каталог и удалить ее можно только в разделе «Мой каталог»:

- 1) Откройте раздел «Мой каталог» (рисунок 3, б).
- 2) Найдите ошибочно добавленную запись.

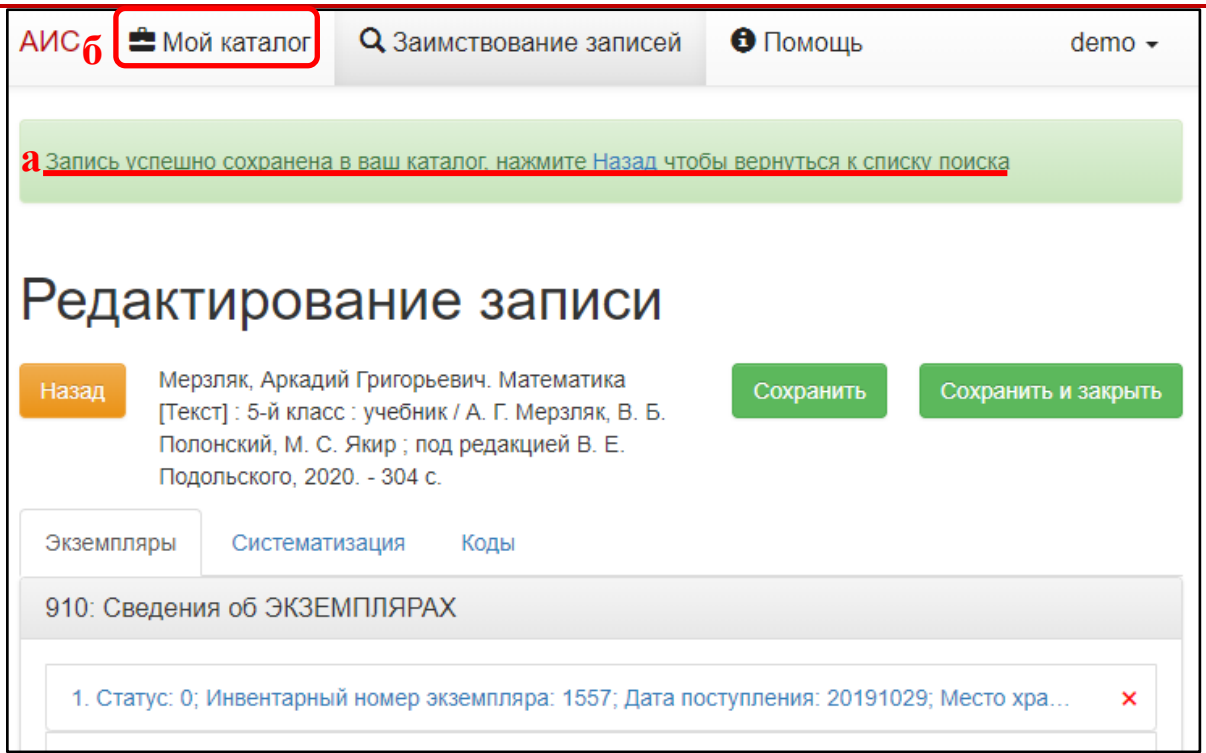

Рисунок 3 – Сохраненная запись

3) Нажмите на кнопку «Редактировать экземпляры» (рисунок 4) под записью, которую нужно удалить. Откроется окно «Редактирование записи».

![](_page_4_Picture_69.jpeg)

Рисунок 4 – Выбор записи в результатах поиска для удаления

4) Нажмите на кнопку «Удалить запись» (рисунок 5).

![](_page_5_Picture_96.jpeg)

Рисунок 5 – Удаление записи

В окне отобразится предупреждение: «Внимание: после нажатия на кнопку удалить, вы безвозвратно удалите эту запись из своего каталога!» (рисунок 6, а).

![](_page_5_Picture_4.jpeg)

Рисунок 6 – Предупреждение об удалении

5) Нажмите на кнопку «Удалить безвозвратно!» (рисунок 6, б). Запись будет удалена из каталога пользователя.

#### <span id="page-6-0"></span>**2. Удаление ошибочно введенных экземпляров**

Если при регистрации экземпляров были введены лишние экземпляры или ошибочно приписаны другого издания, то пользователь может удалить только эти экземпляры, не затронув другие и запись в целом.

1) Нажмите на кнопку «Редактировать экземпляры» в записи с ошибочно введенными экземплярами.

2) Нажмите на кнопку удаления **X** в конце строки с ненужным экземпляром (рисунок 7). Строка с данным экземпляром удалится.

![](_page_6_Picture_92.jpeg)

#### Рисунок 7 – Удаление ненужного экземпляра

3) Сохраните запись, иначе изменения сбросятся.